## **Suburb Peak Selling Months Report**

1. Click **View Report** for the Suburb Peak Selling Months Report under 'Research Reports' on the reports page.

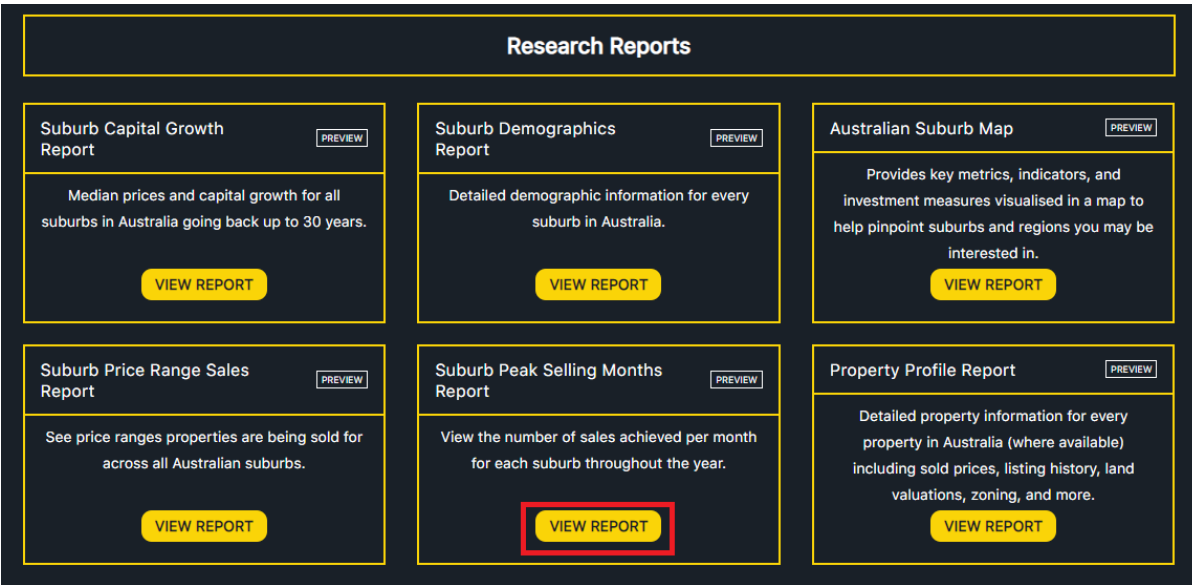

2. Input the name of the suburb you wish to view peak selling month report for. Select year, and specify if you wish to view the report for houses or units. Click SUBMIT.

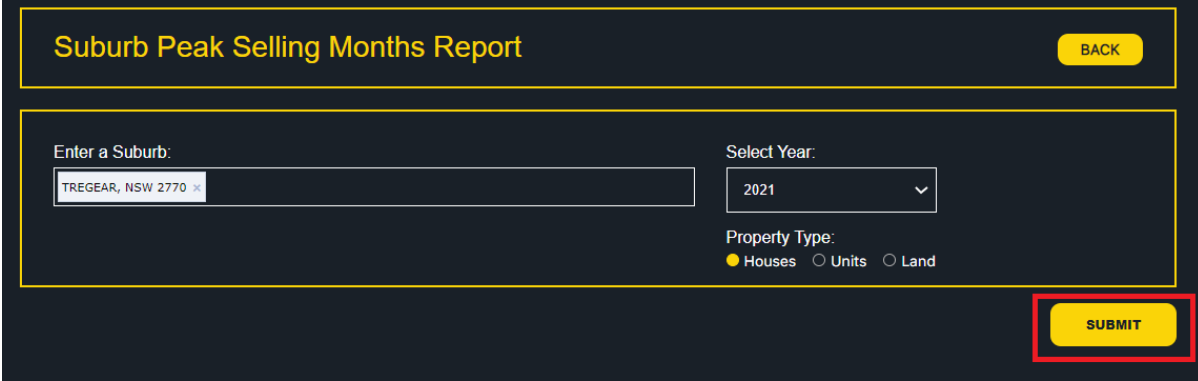

3. The Suburb Peak Selling Months report will be displayed for the selected suburb in both a visual and tabular format.

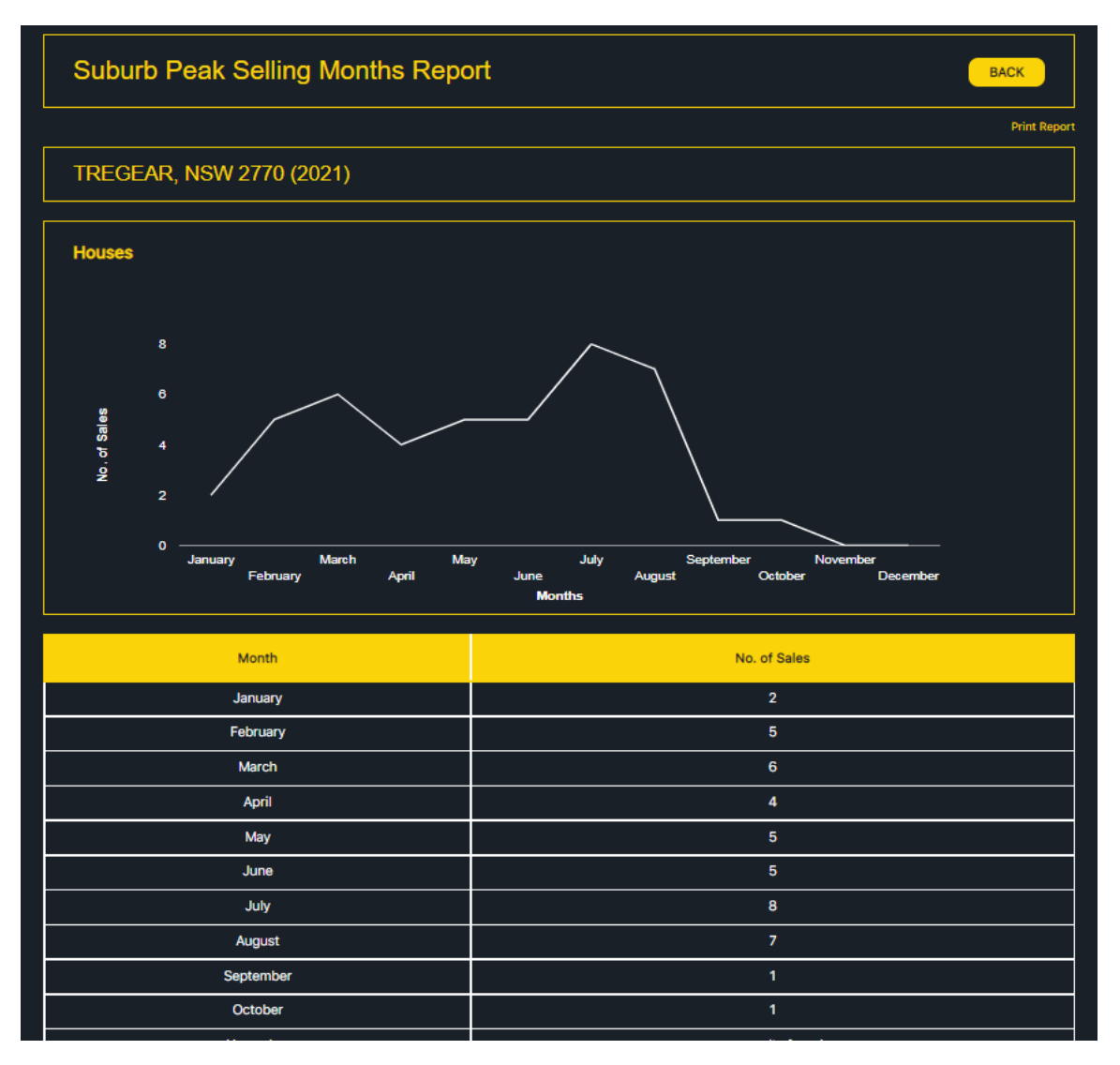